# | frfab مكحتلا ةدحو ضرع تاجرخم ةءارق ةيفيك تنرتنإلا هجوم ىلع TOFAB راظتنا ةمئاق رماوأ Cisco 12000 Series

## المحتويات

[المقدمة](#page-0-0) [قبل البدء](#page-0-1) [الاصطلاحات](#page-0-2) [المتطلبات الأساسية](#page-0-3) [المكونات المستخدمة](#page-0-4) [الخلفية](#page-1-0) [خوارزميات نحت المخزن المؤقت](#page-1-1) [إستقبال ذاكرة الحزمة](#page-6-0) [تدفق الحزمة في BMA ToFAB](#page-8-0) [ذاكرة حزمة الإرسال](#page-8-1) [تدفق الحزمة في BMA FrFAB](#page-10-0) [معلومات ذات صلة](#page-10-1)

## <span id="page-0-0"></span>المقدمة

يشرح هذا المستند كيفية قراءة إخراج أوامر show controller tofab queue وshow controller tofab queue. كما توفر نظرة عامة مفصلة على البنية الأساسية لموجه الإنترنت Series 12000 Cisco المتصل بقوائم الانتظار الخاصة هذه.

# <span id="page-0-1"></span>قبل البدء

### <span id="page-0-2"></span>الاصطلاحات

للحصول على مزيد من المعلومات حول اصطلاحات المستندات، راجع [اصطلاحات تلميحات Cisco التقنية.](http://www.cisco.com/en/US/tech/tk801/tk36/technologies_tech_note09186a0080121ac5.shtml)

### <span id="page-0-3"></span>المتطلبات الأساسية

لا توجد متطلبات أساسية خاصة لهذا المستند.

### <span id="page-0-4"></span>المكونات المستخدمة

تستند المعلومات الواردة في هذا المستند إلى:

● سلسلة موجهات الإنترنت طراز 12000 من Cisco

● جميع إصدارات برنامج IOS Cisco©

تم إنشاء المعلومات المُقدمة في هذا المستند من الأجهزة الموجودة في بيئة معملية خاصة. بدأت جميع الأجهزة المُستخدمة في هذا المستند بتكوين ممسوح (افتراضي). إذا كنت تعمل في شبكة مباشرة، فتأكد من فهمك للتأثير المحتمل لأي أمر قبل استخدامه.

## <span id="page-1-0"></span>الخلفية

تحتوي كل بطاقة خط (LC (على موجه إنترنت من السلسلة Series 12000 Cisco على نوعين من الذاكرة:

- ذاكرة التوجيه أو المعالج (RAM الديناميكية DRAM(: تعمل هذه الذاكرة بشكل رئيسي على تمكين المعالج المدمج من تشغيل برنامج software IOS Cisco وتخزين جداول توجيه الشبكة (قاعدة معلومات إعادة التوجيه - FIB، التجاور).
- ذاكرة الحزمة (ذاكرة الوصول العشوائي الديناميكية المتزامنة SDRAM(: تخزن ذاكرة حزمة بطاقة الخط مؤقتا حزم البيانات التي تنتظر قرارات التحويل بواسطة معالج بطاقة الخط.

يركز هذا المستند بشكل حصري على ذاكرة الحزمة التي يتم تقسيمها إلى بنكين: ToFab و FrFab) في إتجاه البنية ومن النسيج). استعملت ال ToFab ذاكرة للحزم أن يأتي في واحد من القارن على ال LC وشق طريقه إلى النسيج، بينما ال FrFab استعملت ذاكرة للحزم أن يخرج قارن على ال LC من النسيج.

تعد قوائم انتظار TOFAB وFRFAB أهم المفاهيم التي يجب فهمها من أجل أستكشاف أخطاء الحزم التي تم تجاهلها وإصلاحها بكفاءة في موجه الإنترنت من السلسلة 12000 Cisco. راجع [أستكشاف أخطاء الحزم التي تم](http://www.cisco.com/warp/customer/63/ignored_nomem_18003.html) [تجاهلها وإصلاحها وعدم سقوط الذاكرة على موجه الإنترنت Series 12000 Cisco](http://www.cisco.com/warp/customer/63/ignored_nomem_18003.html) للحصول على تفاصيل.

ملاحظة: "ToFab) "باتجاه البنية) و"Rx) "يستلم بواسطة الموجه) هما اسمان مختلفان لنفس الشيء، كما هو الحال بالنسبة إلى "FrFab) "من البنية) و"Tx) "يرسل بواسطة الموجه). على سبيل المثال، تتم الإشارة إلى ASIC لإدارة مخزن ToFAB المؤقت (BMA (أيضا باسم RxBMA. تستخدم هذه الوثيقة إتفاقية FrFab/ToFab، لكن يمكنك أن ترى تسميات TX/Rx تستخدم في مكان آخر.

يتم الوصول إلى ذاكرة الحزمة من خلال BMA (ASIC (الخاص بإدارة المخزن المؤقت. توفر BMA التخزين المؤقت للحزم ووظائف إدارة قائمة انتظار التخزين المؤقت لبطاقة الخط. وتمر جميع الحزم مرتين عبر وحدة إدارة الحاويات - مرة واحدة تدخل ومرة تخرج. بمعنى آخر، تصل الحزم إلى وحدة واجهة طبقة مادية (PLIM(، وتمضي قدرا قصيرا من الوقت في المخازن المؤقتة ل SDRAM، ثم تقرأ من المخازن المؤقتة ويتم تسليمها إلى وحدة FIA (ASIC (الخاصة بواجهة البنية. هنا، تتم تجزئتها إلى خلايا Cisco وتنقل إلى بنية المحول. ثم يتم إستلام الحزم من نسيج المحول بواسطة ASIC لواجهة البنية على بطاقة خط الخروج. يتم إعادة تجميعها، وتذهب إلى مخازن SDRAM، ثم إلى PLIM، وأخيرا ترسل على السلك.

### <span id="page-1-1"></span>خوارزميات نحت المخزن المؤقت

يقوم برنامج Cisco IOS software بتنفيذ خوارزمية لإنشاء مخزن مؤقت تقوم بتقسيم SDRAM إلى مخازن مؤقتة مختلفة الأحجام. توفر GRP والمصادر الأخرى تعليمات النحت لبطاقة الخط، والتي تقوم بتنفيذ التعليمات بعد ذلك. هناك أنواع مختلفة من النقوش. على سبيل المثال، تنشئ النحت البسيط تجمع من المخازن المؤقتة ذات الحجم نفسه، بينما تنشئ النحت المعقد تجمعات متعددة من أحجام مختلفة، مع إحتواء كل تجمع على المخازن المؤقتة ذات الحجم نفسه.

كل المخازن المؤقتة ذات الحجم نفسه مقترنة في تجمع واحد. يتم دائما تخصيص تجمع واحد لاستخدام الاتصال بين العمليات (IPC(. يتم تحديث كل ذاكرة وصول عشوائي ثابتة مقترنة بقائمة الانتظار (QSRAM (برأس قائمة الانتظار والذيل والطول وعتبة الطول وعناوين التخزين المؤقت المقترنة في SDRAM وعنصر قائمة الانتظار التالية.

تؤدي الحالات التسلسلية التالية إلى تشغيل عملية نحت المخزن المؤقت على بطاقة خط:

● تحميل التمهيد عبر ناقل الصيانة (MBUS (- إجراء إستدعاء نحت بسيط لمخزن مؤقت للنحت لحمل تنزيل صورة

.Cisco IOS Software برنامج

- صورة برنامج Cisco IOS Software في موضعها إستدعاء LC Simple Carve لتمكين الاتصال بين العمليات (IPC (حتى يمكن أن تستخدم IPCs GRP لإعطاء LCs المواصفات الأولية للنحت. كل ال SDRAM يتوفر للنحت يتم إعادة تقسيمه.
	- وبمجرد تشغيل IPC باستخدام أجهزة الكمبيوتر الشخصية، يمكن لبروتوكول GRP إستدعاء نحت مركب LC عدة مرات لاستعادة جميع SDRAM ديناميكيا.
- يؤدي التكوين اليدوي لوحدة الحد الأقصى للإرسال (MTU) أو تغييرها على واجهة واحدة إلى إسترداد الذاكرة. يتم تقسيم قوائم انتظار FrFab إلى الحد الأقصى لنقاط الحد الأقصى للنقل (MTU (الخاصة بالنظام بالكامل، بينما يتم تقسيم قوائم انتظار ToFab إلى الحد الأقصى لنقاط الحد الأقصى لنقاط الحد الأقصى لبطاقة الخط الخاصة.ملاحظة: نقوم فقط بتغيير الحد الأقصى لوحدة الحد الأقصى للنقل (MTU (لبطاقة الخط (قوائم انتظار ToFab)، أو إذا قمنا بتغيير الحد *الأقصى* لوحدة الحد الأقصى للنقل (MTU) للنظام بأكمله (قوائم انتظار FrFab). على سبيل المثال، لا يؤدي تغيير وحدة الحد الأقصى للنقل (MTU (من 1500 إلى 4470 إلى تغيير أي شيء إذا كانت هناك واجهة بالفعل مع وحدة الحد الأقصى للنقل (MTU (رقم 4470 على بطاقة الخط هذه (قوائم انتظار ToFab (أو على النظام بأكمله (قوائم انتظار FrFab(. ألق نظرة على المثال التالي:

Router#**attach 1** Entering Console for 1 Port Packet Over SONET OC-48c/STM-16 in Slot: 1 Type "exit" to end this session

!Press RETURN to get started

#### LC-Slot1>**enable**

#### LC-Slot1#**show controllers tofab queues**

Carve information for ToFab buffers SDRAM size: 268435456 bytes, address: 30000000, carve base: 30019100 bytes carve size, 4 SDRAM bank(s), 16384 bytes SDRAM 268332800 (pagesize, 2 carve(s max buffer data size 4544 bytes, min buffer data size 80 bytes buffers specified/carved 262140/262140

bytes sum buffer sizes specified/carved 240637152/240637152

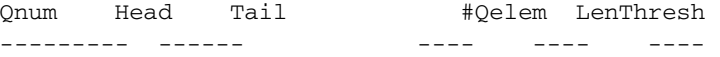

#### **:non-IPC free queues 4**

buffers specified/carved), 43.96%, 80 byte data size) 115254/115254 262143 115254 115454 201 1 buffers specified/carved), 30.97%, 608 byte data size) 81202/81202 262143 81202 196656 115455 2 buffers specified/carved), 15.98%, 1568 byte data size) 41910/41910 262143 41910 238566 196657 3 buffers specified/carved), 8.99%, 4544 byte data size) 23574/23574 262143 23574 262140 238567 4 **:IPC Queue**  buffers specified/carved), 0.7%, 4112 byte data size) 200/200 262143 200 130 131 30 **:Raw Queue**

65535 0 0 0 31

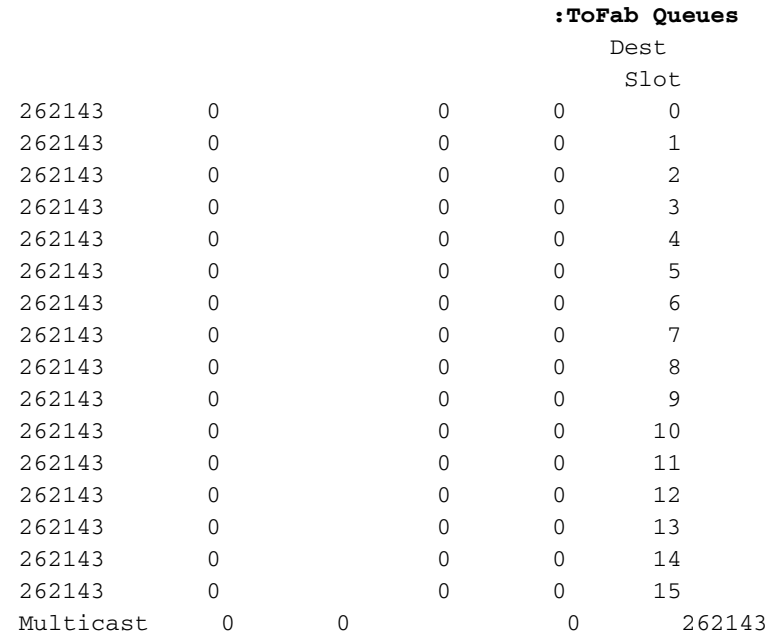

يمكنكم ان تروا انه كان هنالك كرتان منذ ان كانت بطاقة الخط هذه قيد العمل، وأن هنالك أربع تجمعات: ،80 ،608 ،1568 و .4544

قم بتغيير وحدة الحد الأقصى للنقل (MTU (على واجهة واحدة تنتمي إلى بطاقة الخط هذه:

Router(config)#**interface pos1/0 ?** Router(config-if)#**mtu** MTU size in bytes <64-18020>

Router(config-if)#**mtu 2000**

الآن ربطت إلى ال LC وفحصت ماذا تغير:

LC-Slot1#**show control tofab queue** Carve information for ToFab buffers SDRAM size: 268435456 bytes, address: 30000000, carve base: 30019100 bytes carve size, 4 SDRAM bank(s), 16384 bytes SDRAM 268332800 (pagesize, 3 carve(s max buffer data size 4112 bytes, min buffer data size 80 bytes buffers specified/carved 262142/262142 bytes sum buffer sizes specified/carved 247054400/247054400 Qnum Head Tail #Qelem LenThresh --------- ------ - ---- ---- ---- ----**:non-IPC free queues 4** buffers specified/carved), 34.97%, 80 byte data size) 91680/91680 262143 91680 201 202 1 buffers specified/carved), 24.98%, 608 byte data size) 65485/65485 262143 65485 91883 91884 2 buffers specified/carved), 18.98%, 1568 byte data size) 49769/49769 262143 49769 207134 157366 3

buffers specified/carved), 20.98%, 2048 byte data size) 55008/55008

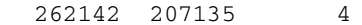

262143 55008

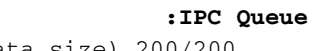

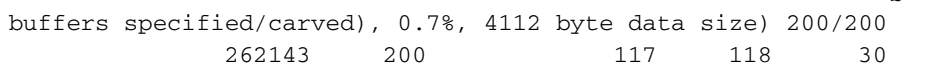

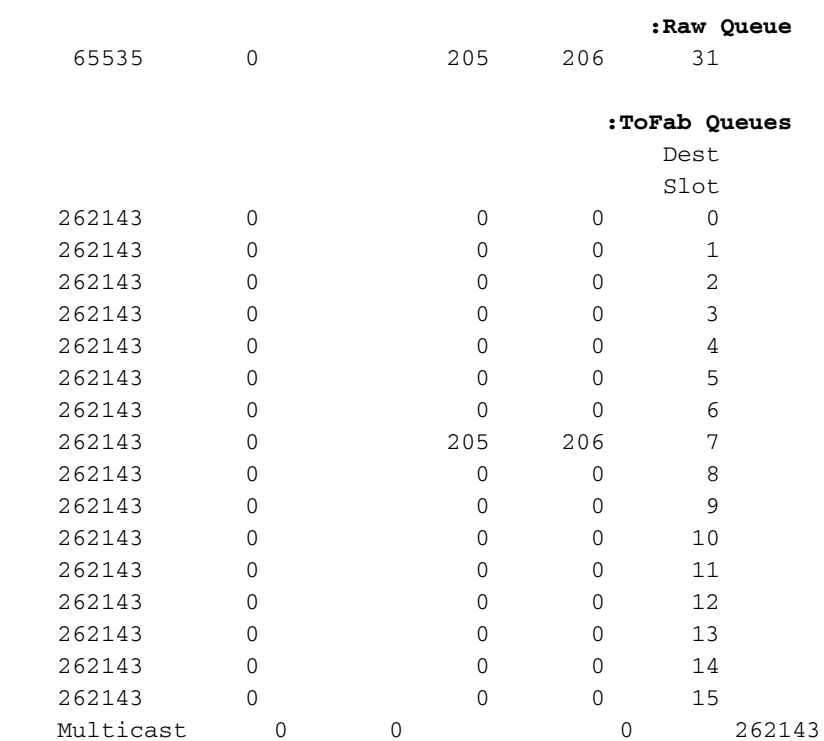

توجد الآن ثلاث نقوش والحد الأقصى لحجم المخزن المؤقت لقائمة انتظار غير IPC هو 2048 بايت بدلا من 4544.

لا تتغير قوائم انتظار FrFab:

#### LC-Slot1#**show controllers frfab queues**

Carve information for FrFab buffers SDRAM size: 268435456 bytes, address: 20000000, carve base: 2039D100 bytes carve size, 4 SDRAM bank(s), 16384 bytes SDRAM 264646400 (pagesize, 3 carve(s max buffer data size 9248 bytes, min buffer data size 80 bytes buffers specified/carved 251927/251927 bytes sum buffer sizes specified/carved 209883344/209883344

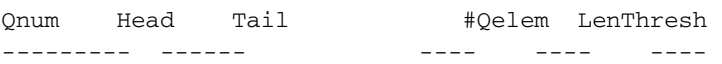

#### **:non-IPC free queues 6**

buffers specified/carved), 48.96%, 80 byte data size) 123349/123349 262143 123349 209 210 1

buffers specified/carved), 29.97%, 608 byte data size) 75519/75519 262143 75519 123551 123552 2

buffers specified/carved), 14.98%, 1568 byte data size) 37759/37759 262143 37759 236827 199069 3

buffers specified/carved), 0.99%, 2048 byte data size) 2516/2516 262143 2516 239343 236828 4

buffers specified/carved), 2.99%, 4544 byte data size) 7551/7551

262143 7551 246894 239344 5 buffers specified/carved), 1.99%, 9248 byte data size) 5033/5033 262143 5033 251927 246895 6 **:IPC Queue** buffers specified/carved), 0.7%, 4112 byte data size) 200/200 262143 200 51 52 30 **:Multicast Raw Queue** 62981 0 0 0 29 **:Raw Queue** 251928 0 51 52 31 **:Interface Queues**  262143 0 209 210 0

الحد الأقصى لحجم المخزن المؤقت هو 9248 بايت. الآن، قم بتكوين وحدة الحد الأقصى للنقل (MTU (من 10000 على واجهة أخرى على بطاقة أخرى:

> Router(config-if)#**interface pos5/0 ?** Router(config-if)#**mtu** MTU size in bytes <64-18020>

> > Router(config-if)#**mtu 10000**

#### LC-Slot1#**show contr frfab queues**

Carve information for FrFab buffers SDRAM size: 268435456 bytes, address: 20000000, carve base: 2039D100 bytes carve size, 4 SDRAM bank(s), 16384 bytes SDRAM 264646400 (pagesize, 4 carve(s max buffer data size 10064 bytes, min buffer data size 80 bytes buffers specified/carved 257309/257309 bytes sum buffer sizes specified/carved 213496016/213496016

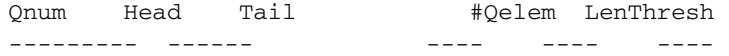

#### **:non-IPC free queues 5**

buffers specified/carved), 49.96%, 80 byte data size) 128556/128556 262143 128556 203 204 1

buffers specified/carved), 29.97%, 608 byte data size) 77133/77133 262143 77133 128757 128758 2

buffers specified/carved), 14.98%, 1568 byte data size) 38566/38566 262143 38566 244455 205890 3

buffers specified/carved), 2.99%, 4544 byte data size) 7713/7713 262143 7713 252168 244456 4

buffers specified/carved), 1.99%, 10064 byte data size) 5141/5141 262143 5141 257309 252169 5

#### **:IPC Queue**

buffers specified/carved), 0.7%, 4112 byte data size) 200/200 262143 200 23 24 30

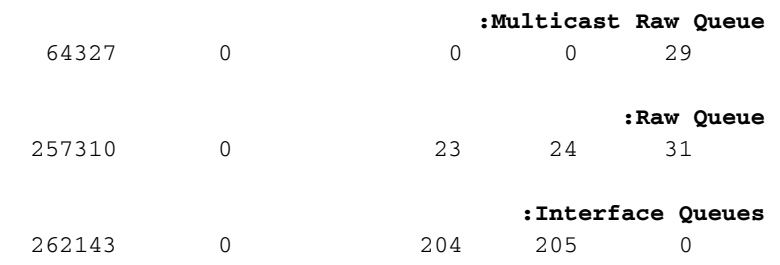

توجد الآن أربع نقوش لقوائم انتظار FrFab وقد تغير الحد الأقصى لحجم المخزن المؤقت إلى 10064 بايت.

ملاحظة: في بطاقات الخط Packet over SONET (POS) التي تم تكوينها باستخدام تضمين بروتوكول الاتصال من نقطة إلى نقطة (PPP)، يحدث التفاوض على وحدة الاستقبال القصوى (MRU)، ولكنه لا يعمل على ضبط حجم وحدة الحد الأقصى للنقل (MTU(. وعلاوة على ذلك، لا يتم إعادة تعيين إتصالات PPP عند تغيير وحدة الحد الأقصى للنقل (MTU) على الواجهة.

## <span id="page-6-0"></span>إستقبال ذاكرة الحزمة

تم تقسيم هذه الذاكرة إلى تجمعات مختلفة من المخازن المؤقتة للحزم. لمعرفة كيفية نحت ذاكرة الاستقبال، يمكنك إرفاق بطاقة خط وتنفيذ الأمر queue tofab controller show، كما هو موضح أدناه:

```
? Router#attach
                                      slot number of linecard to connect <0-15>
                                                                         <cr>
                                                               Router#attach 1
               Entering Console for 1 Port SONET based SRP OC-12c/STM-4 in Slot: 1
                                                Type "exit" to end this session
                                                   !Press RETURN to get started
                                                              LC-Slot1>enable
                                                                    LC-Slot1#
                                         LC-Slot1#show controllers tofab queues
                                            Carve information for ToFab buffers
            SDRAM size: 33554432 bytes, address: 30000000, carve base: 30029100 
(bytes carve size, 4 SDRAM bank(s), 8192 bytes SDRAM pagesize, 2 carve(s 33386240 
                 max buffer data size 9248 bytes, min buffer data size 80 bytes 
                                        buffers specified/carved 40606/40606 
                     bytes sum buffer sizes specified/carved 33249088/33249088 
                         Qnum Head Tail #Qelem LenThresh 
                         ---------  ------  -----  ----  ----  ----
                                                      :non-IPC free queues 5 
       buffers specified/carved), 49.87%, 80 byte data size) 20254/20254 
                             65535 20254 17296 17297 1 
     buffers specified/carved), 29.92%, 608 byte data size) 12152/12152 
                             65535 12152 20547 20548 2 
       buffers specified/carved), 14.96%, 1568 byte data size) 6076/6076 
                             65535 6076 38582 32507 3 
       buffers specified/carved), 2.99%, 4544 byte data size) 1215/1215 
                             65535 1215 39797 38583 4 
         buffers specified/carved), 1.99%, 9248 byte data size) 809/809 
                             65535 809 40606 39798 5
```
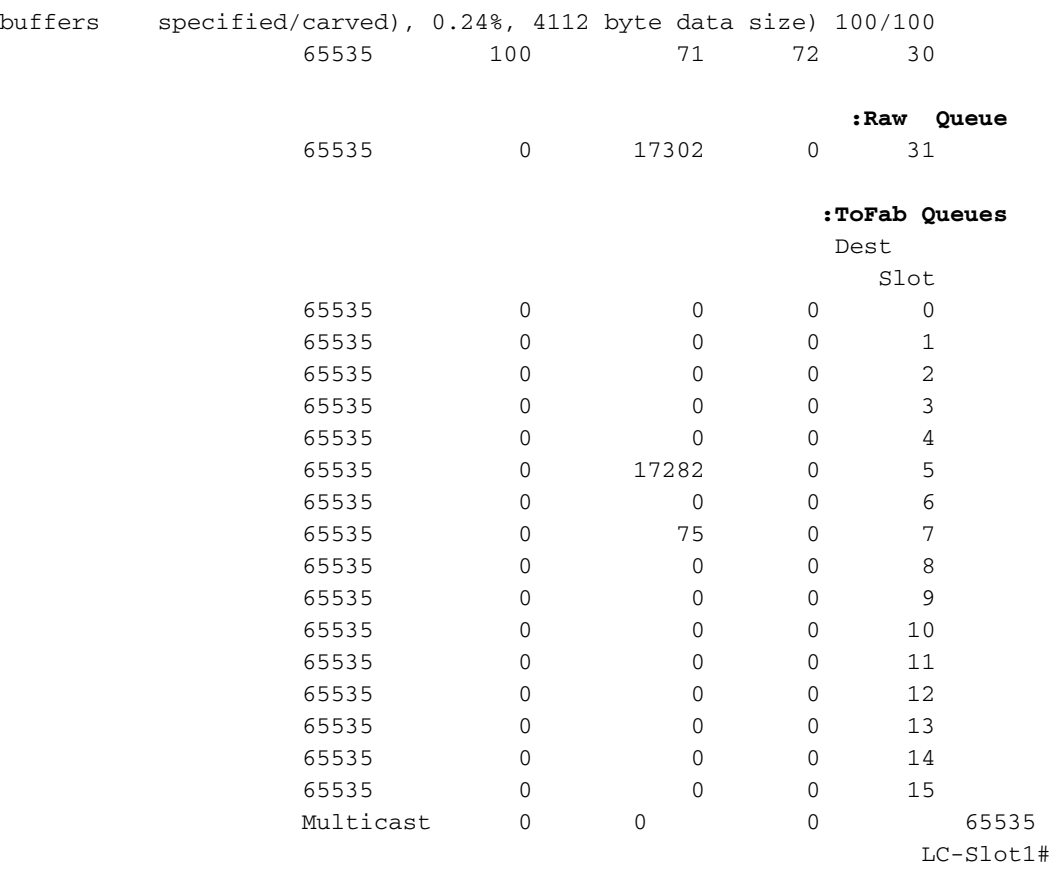

تصف القائمة التالية بعض حقول المفاتيح الموجودة في المثال السابق:

- حجم SDRAM: 33554432 بايت، العنوان: 30000000، قاعدة التضاريس: 30029100 حجم ذاكرة حزمة التلقي وموقع العنوان حيث تبدأ.
- الحد الأقصى لحجم بيانات المخزن المؤقت 9248 بايت، الحد الأدنى لحجم بيانات المخزن المؤقت 80 بايت الحد الأقصى والحد الأدنى لأحجام المخزن المؤقت.
	- ال**مخازن المؤقتة 40606/40606 المحددة/المنقوشة** المخازن المؤقتة التي سيتم تحديدها بواسطة برنامج IOS Cisco وعدد المخازن المؤقتة التي تم نحتها بالفعل.
- قوائم الانتظار الحرة غير الخاصة ب IPC مجموعات المخزن المؤقت غير الخاصة ب IPC هي تجمعات مخزن الحزم المؤقت. يتم تخصيص الحزم الواردة إلى بطاقة الخط لمخزن مؤقت من أحد تجمعات المخزن المؤقت هذه وفقا لحجم الحزمة. من الممكن أن يكون لديك ثلاث قوائم انتظار خالية فقط غير IPC، وإذا كانت اللوحة إيثرنت، فلن يكون لديك مجموعة K،4 بل مجموعة فقط تصل إلى 1.5 ألف. وذلك لأن قوائم انتظار ToFab منقوشة إلى وحدة الإرسال القصوى (MTU (لبطاقة الخط المحددة. يوضح إخراج المثال خمس تجمعات لتخزين الحزم المؤقت ذات الأحجام 80 و 608 و 1568 و 4544 و 9248 بايت. وفيما يتعلق بكل تجمع، يرد أدناه مزيد من التفاصيل20254/20254: (المخازن المؤقتة المحددة/المنقوشة)، ،٪49.87 حجم البيانات 80 بايت - تم نحت 49.87٪ من ذاكرة حزمة الاستقبال في المخازن المؤقتة سعة 80 بايت لعام Qnum.20254 - رقم قائمة الانتظار#.QELEM - عدد المخازن المؤقتة التي تم تعيينها حاليا إلى قائمة الانتظار هذه. إذا كانت قائمة انتظار حرة، تكون هذه المخازن المؤقتة متاحة للنظام. إذا كانت قائمة انتظار ToFab أو قائمة انتظار إرسال، فإن هذه المخازن المؤقتة غير متوفرة للنظام. هذا هو العمود المطلوب التحقق منه لمعرفة قائمة الانتظار التي تم نسخها إحتياطيا.الرأس والذيل - يتم إستخدام آلية الرأس والذيل لضمان حركة قوائم الانتظار بشكل صحيح.
	- قائمة انتظار IPC محجوزة لرسائل الاتصالات بين العمليات من LC إلى GRP.
- قائمة الانتظار الأولية عند تعيين حزمة واردة كمخزن مؤقت من قائمة انتظار غير خالية من IPC، يتم وضعها في ●قائمة الانتظار الأولية. قائمة الانتظار الأولية هي الأولى من نوعها، الأولى من نوعها (FIFO (التي تتم معالجتها بواسطة وحدة المعالجة المركزية (CPU (الخاصة بوحدة التحكم في الشبكة المحلية (LC (أثناء المقاطعة. إذا رأيت رقما كبيرا جدا في عمود #QELEM الخاص بالصف "Queue Raw"، فسيكون لديك العديد من الحزم التي تنتظر على وحدة المعالجة المركزية وستبدأ في التجاهل لأن وحدة المعالجة المركزية لا يمكنها مواكبة الحمل. ومع ذلك، فهذا أمر نادر جدا.

• **قائمة انتظار ToFab** - قوائم انتظار الإخراج الظاهرية؛ واحدة لكل فتحة وجهة بالإضافة إلى واحدة لحركة مرور البث المتعدد. يظهر الجزء الأخير من المثال السابق 15 قائمة انتظار إخراج ظاهري. هذا موجه طراز ،12012 تم تصميمه في الأصل كهيكل يحتوي على 15 فتحة، ولا يتم إستخدام قوائم الانتظار التي تتراوح من 13 إلى 15. بعد أن تقوم وحدة المعالجة المركزية (CPU (الخاصة ببطاقة الخط الداخلية باتخاذ قرار تحويل الحزمة، يتم إدراج الحزمة في قائمة انتظار الإخراج الظاهري المقابلة للفتحة التي يتم فيها توجيه الحزمة. الرقم في العمود الرابع هو عدد الحزم التي تم وضعها حاليا في قائمة انتظار الإخراج الظاهري.

### <span id="page-8-0"></span>تدفق الحزمة في BMA ToFAB

الخطوة 1 - تصل الحزمة إلى الوحدة النمطية لواجهة الطبقة المادية (PLIM(. مع إستقبال الحزمة ومعالجتها، يتم إستخدام d-DMA) الوصول المباشر إلى الذاكرة) في ذاكرة صغيرة (مصد وحدات الإرسال القصوى (MTU (تقريبا) باسم "ذاكرة اندفاع الإدخال والإخراج الأول (FIFO"(. يعتمد مقدار هذه الذاكرة على نوع LC) من 128 كيلوبايت إلى 1 ميجابايت).

الخطوة 2 - عندما تكون الحزمة في ذاكرة FIFO بالكامل، تتصل دائرة مدمجة خاصة بالتطبيق (ASIC (على PLIM ب ASIC إدارة المخزن المؤقت (BMA) وتطلب مصدا لوضع الحزمة في. يتم التعرف على حجم الحزمة، وتخصيص مصد وفقا لذلك. إذا تعذر على BMA الحصول على مخزن مؤقت بالحجم الصحيح، سيتم إسقاط الحزمة وزيادة العداد "ignore "على الواجهة الواردة. لا توجد آلية إحتياطية كما هو الحال مع بعض الأنظمة الأساسية الأخرى.

ا**لخطوة 3** - أثناء حدوث ذلك، قد يكون PLIM يتلقى حزمة أخرى في ذاكرة FIFO Burst، ولهذا يكون حجمها xMTU.2 إذا كان هناك مصد حر متوفر في قائمة الانتظار اليمنى، فإن الحزمة يتم تخزينها بواسطة BMA في قائمة الانتظار الحرة بالحجم المناسب. يتم وضع هذا المخزن المؤقت على "قائمة الانتظار الأولية"، والتي يتم فحصها بواسطة ASIC ل Salsa أو وحدة المعالجة المركزية (CPU (ل K5R، وفقا لنوع محرك تحويل بطاقة الخط.

الخطوة 4 - على المحرك 0 LC، تحدد وحدة المعالجة المركزية (CPU (طراز K5R وجهة الحزمة من خلال مراجعة جداول إعادة التوجيه السريع (dCEF (الموزعة المحلية في DRAM. ثم يقوم بنقل المخزن المؤقت من قائمة انتظار Raw إلى قائمة انتظار ToFabric المقابلة لفتحة الوجهة. إذا لم تكن الوجهة في جداول dCEF، يتم إسقاط الحزمة. إذا كانت الحزمة عبارة عن حزمة تحكم (على سبيل المثال، تحديثات التوجيه)، يتم وضعها في قائمة انتظار بروتوكول GRP ويتم معالجتها بواسطة بروتوكول GRP. على موجه ،12016 هناك 17 قائمة انتظار 16) ToFab تدعم البث الأحادي، بالإضافة إلى بث متعدد واحد).

الخطوة 5 - يقوم BMA ToFAB بإدراج المخزن المؤقت في قائمة انتظار ToFab المناسبة. عند هذه النقطة، جاء عداد #QELEM في التجمع المخزن المؤقت من التناقص بمقدار واحد، ويزداد عداد قائمة انتظار ToFab بمقدار واحد.

ملاحظة: يوجد قائمة انتظار ToFab واحدة لكل بطاقة خط (وهذا يتضمن GRP(. وتعرف قوائم الانتظار هذه بقوائم انتظار الإخراج الظاهرية (VOQs(. هذه مهمة لتجنب حظر رأس الخط.

الخطوة 6 - يرى ASIC لواجهة البنية (FIA (أن قائمة انتظار الإخراج غير فارغة. تم إعداد FIA لتجزئة الحزمة إلى خلايا ذات 48 بايت. تتم إضافة رأس مكون من 8 بايت إلى الحزمة ويتم إرسال خلية Cisco ذات 56 بايت عبر بنية المحول.

## <span id="page-8-1"></span>ذاكرة حزمة الإرسال

بثثت ربط ذاكرة يخزن ربط قادم من المفتاح بناء وينتظر بث إلى القارن طبيعي. تنحت هذه الذاكرة أيضا في برك مختلفة الأحجام.

من بروتوكول GRP، يمكنك إر**فاق** بطاقة خط وتنفيذ الأمر **show controller frfab queue ل**عرض ذاكرة حزمة الإرسال. بالإضافة إلى الحقول الموجودة في مخرجات ToFab، يعرض إخراج FrFab قسم "قوائم انتظار الواجهة". يختلف الإخراج مع نوع الواجهات وعددها على عنصر التحكم في الوصول (LC (الصادر.

توجد قائمة انتظار واحدة من هذا القبيل لكل واجهة على بطاقة الخط. يتم إدراج الحزم الموجهة إلى خارج واجهة

### معينة في قائمة انتظار الواجهة المطابقة.

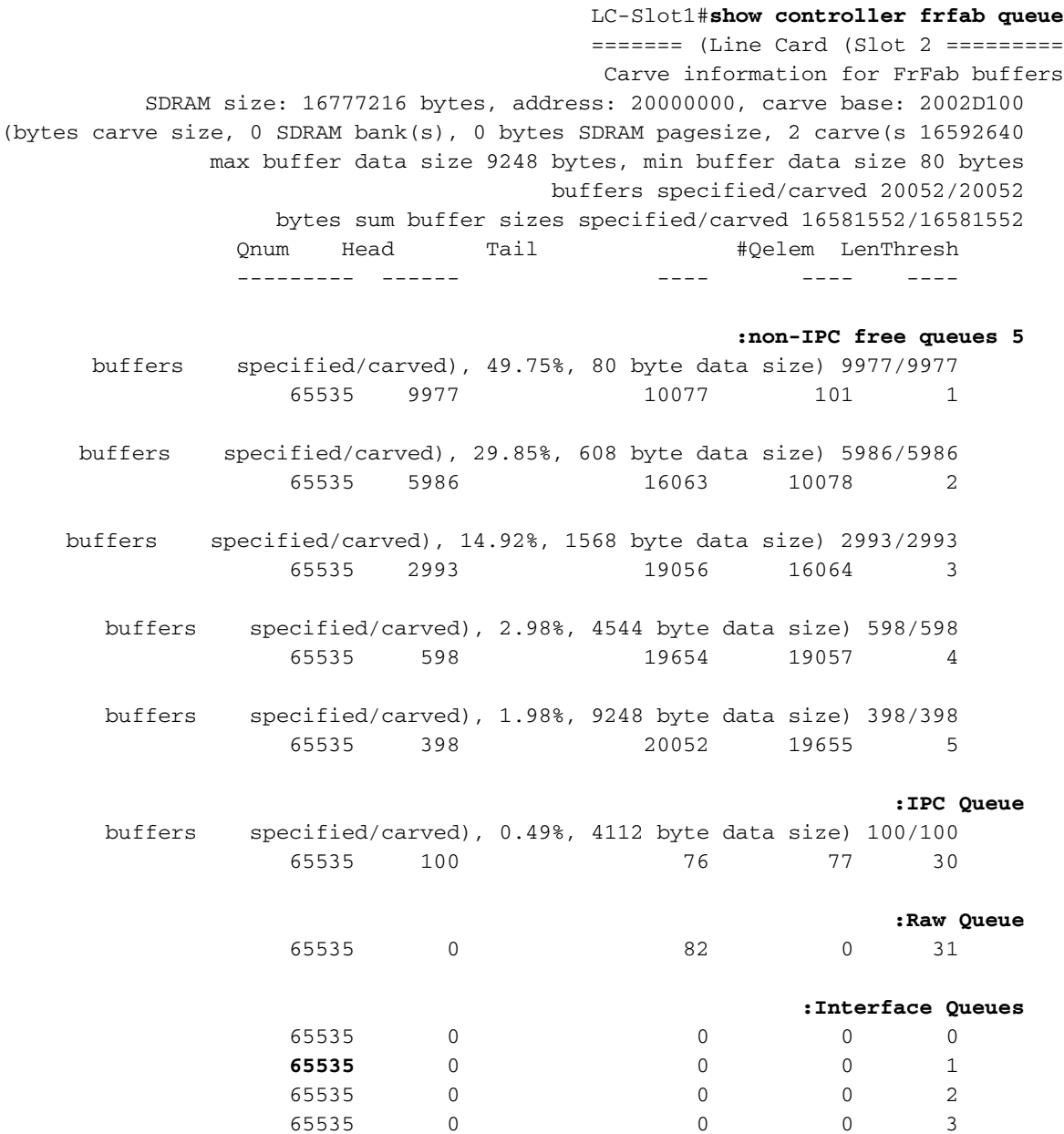

تصف القائمة التالية بعض حقول المفاتيح الموجودة في المثال السابق:

- قوائم الانتظار الحرة غير الخاصة ب IPC: تعد قوائم الانتظار هذه مجموعات لتخزين الحزم مؤقتا ذات احجام مختلفة. عندما يتم إستلام حزمة عبر البنية، يتم أخذ مخزن مؤقت بحجم مناسب من إحدى قوائم الانتظار هذه، ويتم نسخ الحزمة إليها، ويتم وضع المخزن المؤقت على قائمة انتظار واجهة الإخراج المناسبة.ملاحظة: يوجد عدد كبير من المجمعات حسب الحاجة للموجه بأكمله. ونتيجة لذلك، يتم تقسيم قوائم انتظار خدمة FrFab إلى الحد الأقصى لوحدة الحد الأقصى للنقل (MTU (للنظام بأكمله. يختلف هذا بالنسبة لقوائم انتظار ToFab التي تم حفرها إلى الحد الأقصى لوحدة الحد الأقصى للنقل (MTU (لبطاقة خط معينة.
	- قائمة انتظار IPC: محجوزة لرسائل الاتصال بين العمليات من GRP إلى LC.
- **قوائم انتظار الواجهة:** تكون هذه قوائم الانتظار للواجهات، وليس لأرقام الفتحات. الرقم الأخير (65535) هو حد قائمة انتظار TX. يتحكم هذا الرقم في أقصى طول لأي قائمة انتظار ويمكن ضبطه بواسطة الأمر queue-tx limit على بطاقة خط 0 Engine. إن يمر أنت بعض إزدحام، هذا أمر يستطيع كنت استعملت أن يمنع المخرج LC من تخزين مؤقت أكثر من ال يشكل رقم الربط على القارن قائمة انتظار ل أن خاص ميناء. تأكد من تكوين هذا الرقم منخفض بشكل كاف بحيث لا يحتوي على كافة قوائم انتظار FrFab لهذه الواجهة. ومع ذلك، لا يوفر هذا الضبط أي تحكم على الحزم التي يتم إسقاطها على LC الصادر. راجع [أستكشاف أخطاء الحزم التي تم تجاهلها](http://www.cisco.com/warp/customer/63/ignored_nomem_18003.html)

[وإصلاحها وعدم سقوط الذاكرة على موجه الإنترنت Series 12000 Cisco](http://www.cisco.com/warp/customer/63/ignored_nomem_18003.html) للحصول على تفاصيل.

### <span id="page-10-0"></span>تدفق الحزمة في BMA FrFAB

عند هذه النقطة، يتم إرسال خلايا Cisco عبر بنية المحول بواسطة FIA.

الخطوة 1 - يتم إدخال خلايا Cisco هذه في DMA إلى FIFOs في FIAs FRfab، ثم في مخزن مؤقت على BMA FrFAB. إن BMA FrFab هو الذي يقوم فعليا بإعادة تجميع الخلايا في حزمة.

كيف تعرف إدارة الاتصالات الفيدرالية (BMA FRfab (في أي مخزن مؤقت لوضع الخلايا قبل إعادة تجميعها؟ هذا قرار آخر اتخذه محرك تحويل بطاقة الخط الواردة. بما أن كل قوائم الانتظار على المربع بأكمله هي بنفس الحجم وبنفس الترتيب، فإن محرك التحويل يخبر وحدة التحكم في الإرسال بوضع الحزمة في نفس قائمة الانتظار التي دخل منها الموجه.

يمكن عرض قوائم انتظار SDRAM BMA FrFAB باستخدام أمر queue frfab controller show على عنصر التحكم LC.

الخطوة 2 - هذه الخطوة هي أساسا نفس مخرجات BMA ToFab. تأتي الحزم ويتم وضعها في حزم يتم وضعها في قوائم الانتظار من قوائم الانتظار الحرة الخاصة بها. يتم وضع هذه الحزم في قائمة انتظار FrFab، ويتم وضعها في قائمة انتظار الواجهة (هناك قائمة انتظار واحدة لكل منفذ مادي) أو قائمة انتظار واحدة لمعالجة الإخراج. لا يحدث الكثير في RawQ: النسخ المتماثل للبث المتعدد لكل منفذ، والوصلة المتتابعة المعدلة للعجز (MDRR (- نفس الفكرة مثل قوائم الانتظار الموزعة العادلة والمقدرة (DWFQ)، ومعدل الوصول الملتزم بالإخراج (CAR). إذا كانت قائمة انتظار الإرسال ممتلئة، يتم إسقاط الحزمة وزيادة عداد إسقاط الإخراج.

الخطوة 3 - ينتظر BMA FrFAB حتى يكون جزء Tx من PLIM جاهزا لإرسال حزمة. يقوم برنامج BMA FrFAB بإعادة كتابة التحكم في الوصول إلى الوسائط (MAC (الفعلي (بناء على، تذكر، المعلومات الواردة في رأس خلية Cisco)، ويعيد تعريف الحزمة إلى مخزن مؤقت صغير (مرة أخرى، 2xMTU) في دوائر PLIM. يقوم PLIM بتجزئة وإعادة تجميع وضع النقل غير المتزامن (ATM (وتغليف الشبكة الضوئية المتزامنة (SONET(، حيثما كان ذلك مناسبا، ويرسل الحزمة.

## <span id="page-10-1"></span>معلومات ذات صلة

- [أستكشاف الأخطاء وإصلاحها للحزم التي تم تجاهلها وعدم سقوط الذاكرة على موجه الإنترنت 12000 Cisco](http://www.cisco.com/warp/customer/63/ignored_nomem_18003.html?referring_site=bodynav) **[Series](http://www.cisco.com/warp/customer/63/ignored_nomem_18003.html?referring_site=bodynav)** 
	- [أستكشاف أخطاء الإدخال وإصلاحها على موجه الإنترنت Series 12000 Cisco](http://www.cisco.com/warp/customer/63/ts_inputdrops_12000_18004.html?referring_site=bodynav)
		- [كيفية قراءة مخرجات أمر va controller show](http://www.cisco.com/warp/customer/63/output_shcontfia.html?referring_site=bodynav)
			- [الدعم الفني Systems Cisco](http://www.cisco.com/en/US/customer/support/index.html?referring_site=bodynav)

ةمجرتلا هذه لوح

ةيل المادة الله من الناساب دنت ساب دنت مادينين تان تون تان ال ملابات أولان أعيمته من معت $\cup$  معدد عامل من من ميدة تاريما $\cup$ والم ميدين في عيمرية أن على مي امك ققيقا الأفال المعان المعالم في الأقال في الأفاق التي توكير المالم الما Cisco يلخت .فرتحم مجرتم اهمدقي يتلا ةيفارتحالا ةمجرتلا عم لاحلا وه ىل| اًمئاد عوجرلاب يصوُتو تامجرتلl مذه ققد نع امتيلوئسم Systems ارامستناء انالانهاني إنهاني للسابلة طربة متوقيا.